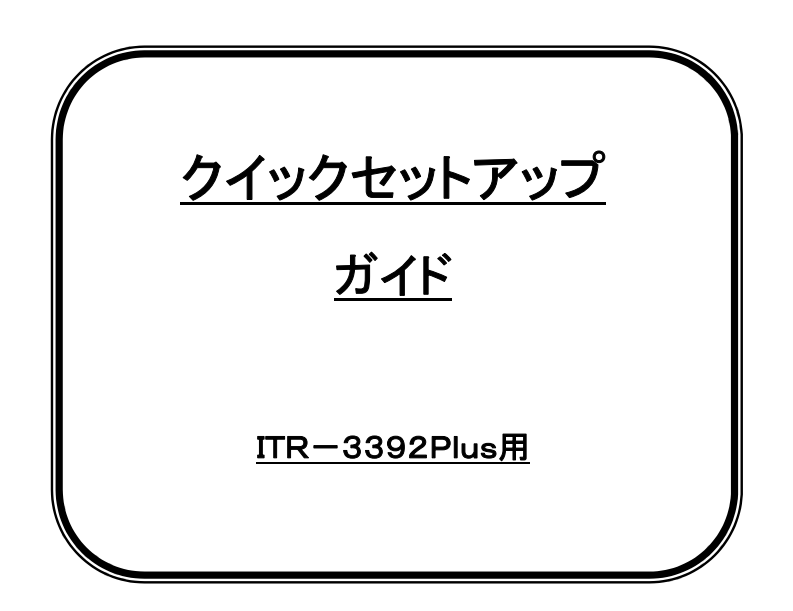

通常は出荷時の初期設定の状態でご使用頂けます。

設定が必要な場合は、

弊社ダウンロードサイトよりセットアップマニュアルを ご利用ください。

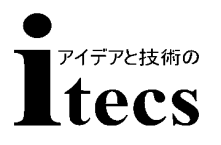

株式会社アイテックス

20190828Ver

# ~各種お問い合わせについて~

ご購入頂いた製品を最適にご使用いただくために、

下記のお問い合わせ総合窓口をご活用下さい。

株式会社アイテックス総合窓口

TEL:03-5683-9420

FAX:03-5683-9421

E-mail: sales3@j-itecs.co.jp

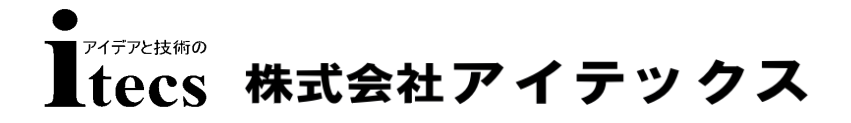

URL:www.j-itecs.co.jp/

## ・ はじめに

 このたびは、お買い求めいただきまして誠にありがとうございます。 本製品を正しくご使用いただくために、このマニュアルをよくお読みいただき保管 してください。本書の内容は改良などにより予告なく変更することがあります。

## ・ ご使用上の注意

1)取り扱い上の注意

- ・ 落下や過度な衝撃を与えない。
- ・ 水や薬品等を付着させない。
- ・ 直射日光のあたる場所で使用しない。
- ・ 静電気の多い場所で使用しない。
- ・ ケーブルを強く引っ張らない。
- ・ 読み取り部分に異物を差し込まない。
- ・ その他一般的に悪影響を与える恐れのある使用をしない。

#### 2)お手入れ上の注意

- ・ シンナー等の薬品でふかない。
- ・ 分解は絶対しない。

#### 3)保管・設置上の注意

- ・ 高温多湿の場所に置かない。
- ・ 振動を常に受ける場所に置かない。

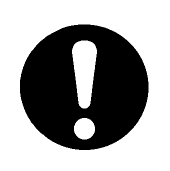

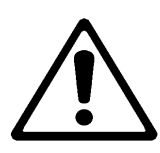

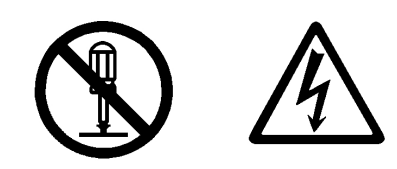

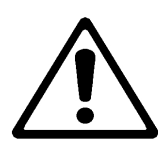

# ※記号の意味※

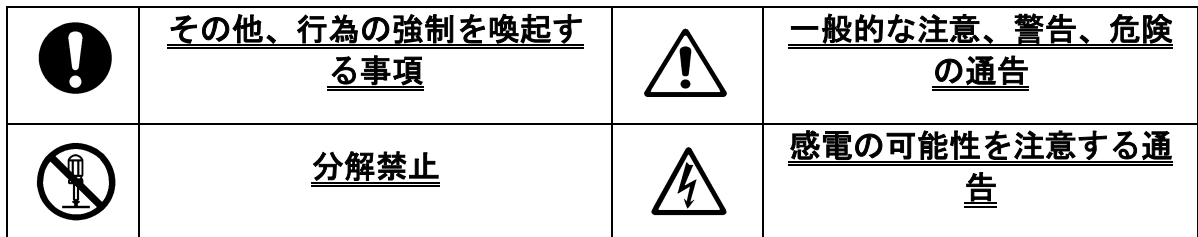

### 「修理」

・修理方法:修理はすべてセンドバック方式で行います。

### 「お手入れについて」

・スキャンウィンドウにほこり・ゴミが付着すると読みとりに影響を及ぼします。

ほこりの多いところでご使用の場合は、スキャンウインドウにほこりが付いていないか 定期的に点検を行い、ほこりが付着している際は清掃を行ってください。

- ・エアーブラシなどでほこりを飛ばしてください。
- ・砂など硬いものが付着している場合は、エアーブラシなどで飛ばすか毛先の柔らかいブ ラシで掃いて取り除いて下さい。

## USBインターフェースの初期設定

※初期設定方法※

下記2次元コードを読み取みとりますと弊社USB初期設定になります。

注意:初期設定を行うと現在設定されている設定は全て初期値になります。

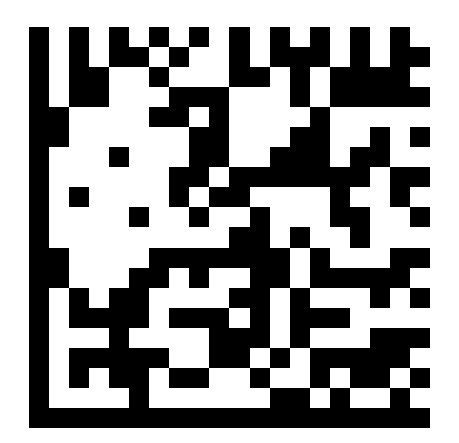

設定内容:USB HID 日本語キーボード サフィックス:CR ( ENTER )

# RS232Cインターフェースの初期設定

※初期設定方法※

下記2次元コードを読み取みとりますと弊社RS232C初期設定になります。

注意:初期設定を行うと現在設定されている設定は全て初期値になります。

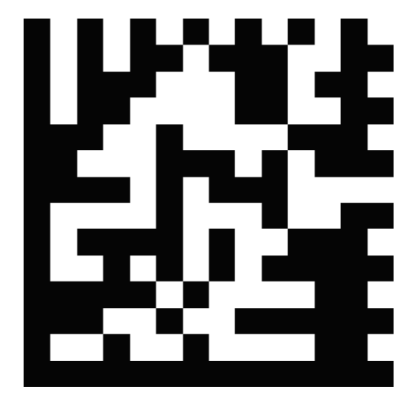

~ RS232C通信仕様の初期値 ~ ボーレート:9,600bps / パリティ:None データ長:8bit /ストップビット:1bit